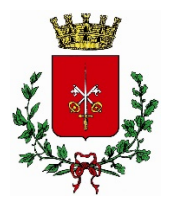

## COMUNE DI MORBEGNO

Provincia di Sondrio

Manuale<br>Auditorium

*Comune di Morbegno - Servizio Urbanistico*

1. Appena entrati sulla destra c'è la sala dei quadri elettrici

e subito dopo l'entrata sulla sinistra, sul muro sono presenti i *pulsanti per accendere le luci.* 

Premere il primo pulsante per attivare le luci. Si illuminerà di verde il pannellino, quindi scegliere quali luci accendere sulla base delle indicazioni riportate sulle etichette.

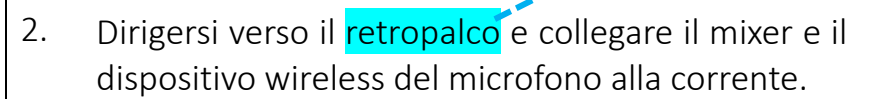

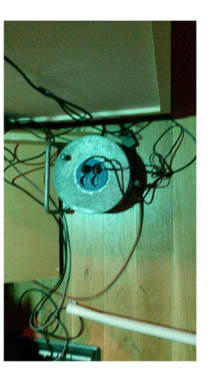

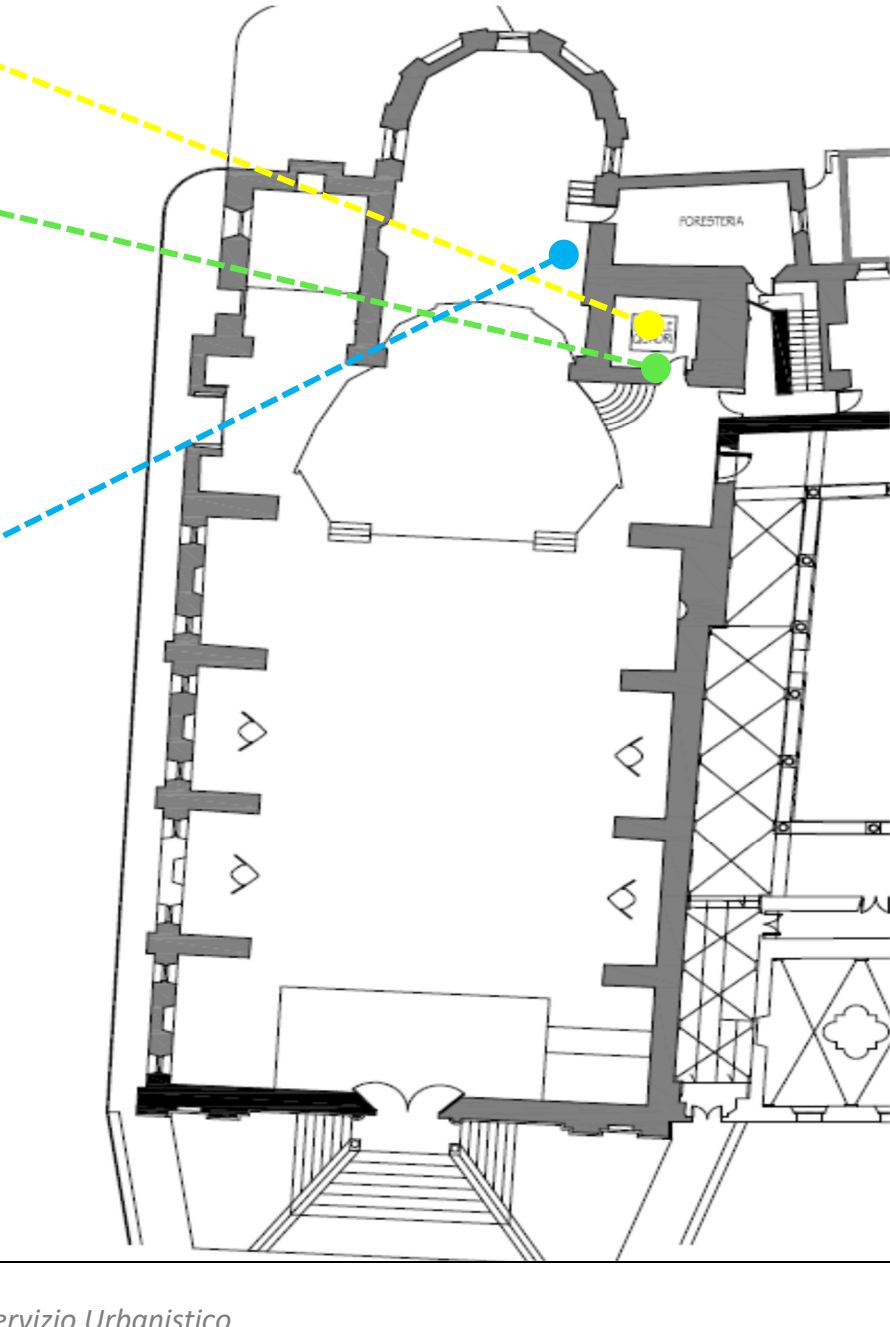

*Comune di Morbegno - Servizio Urbanistico*

3. Fatto questo andare verso il mixer ed accenderlo cliccando il pulsante dietro di esso e mettendo la leva generale rossa al minimo.

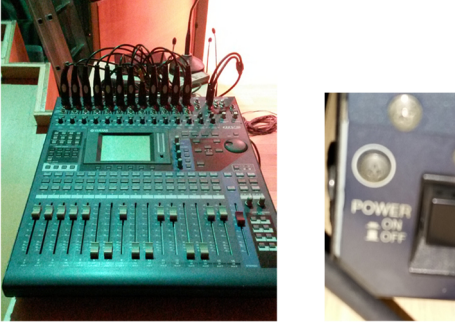

4. Scendere dal palco e dirigersi verso le casse ( <mark>cassa ).</mark> Collegare i cavi alle casse e successivamente collegarle alle/<u>p<sup>r</sup>ese elettrice situate sotto le botole</u> vicino ad esse.

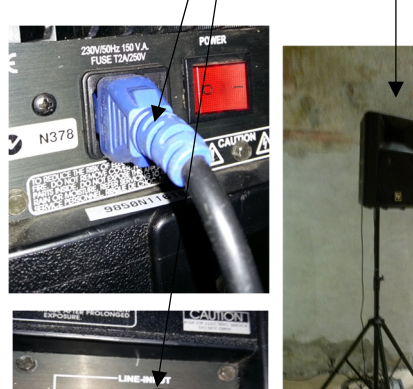

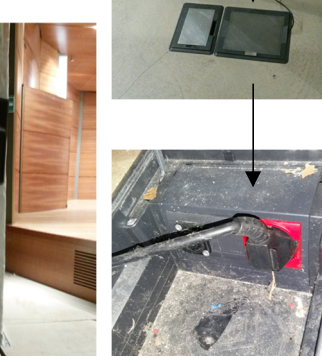

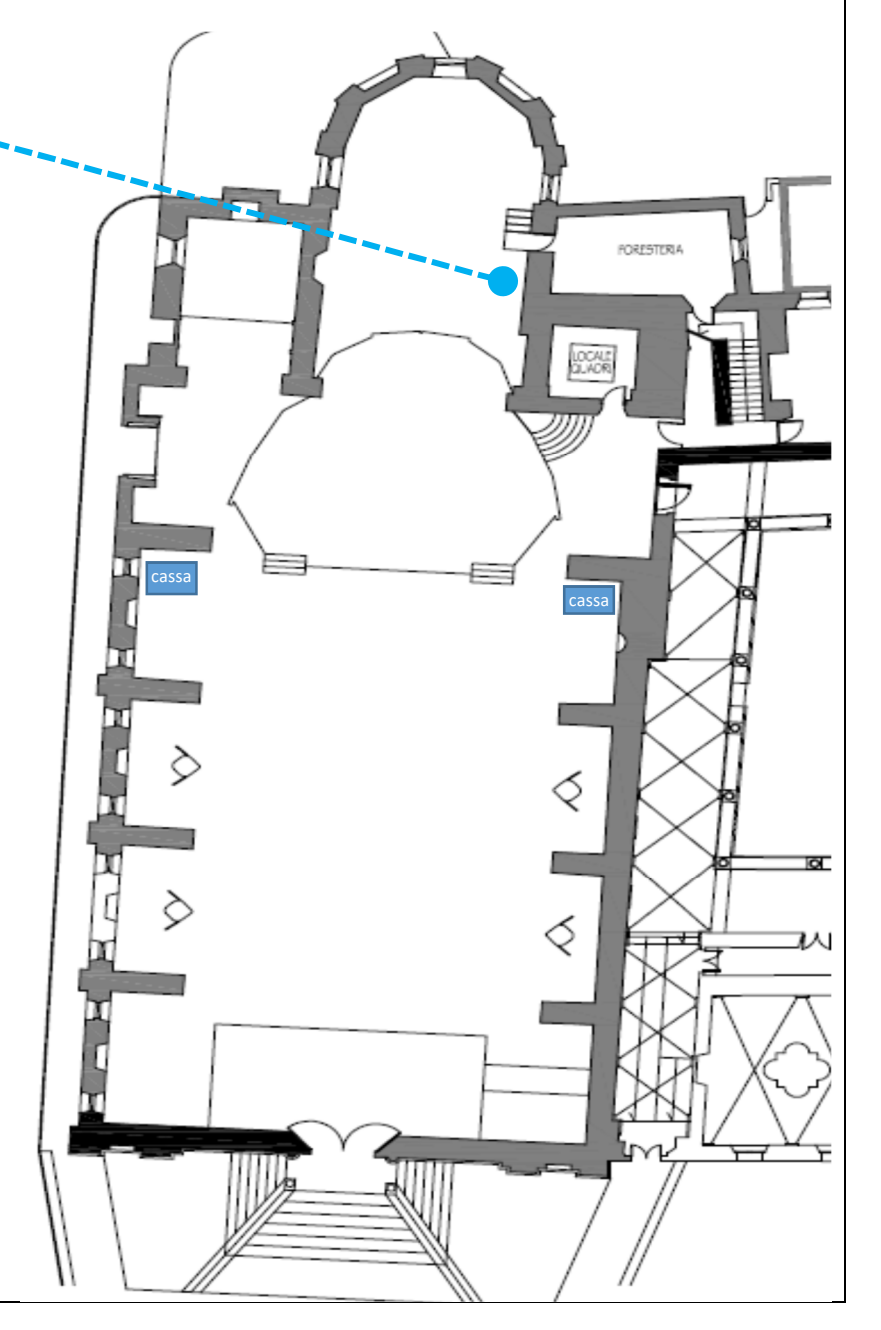

5. Dopo averle accese cliccando il pulsante di accensione impostare il volume a 10.

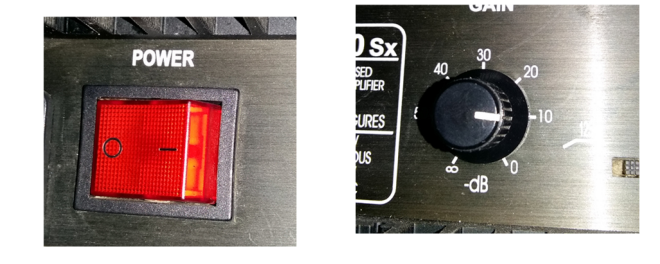

6.

Collegare i primi cinque cavi in alto nel mixer (che sono i cavi dei microfoni fissi) alla prolunga, nelle posizioni corrispondenti, ad esempio, se sul mixer il cavo è nella posizione 2, anche nella ciabatta di prolunga lo collego nella posizione 2.

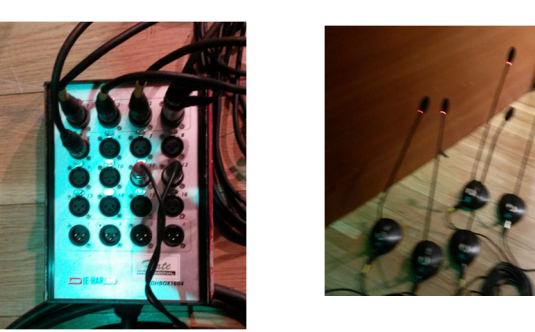

7. Accendere i microfoni fissi tirando in giù la levetta nella foto che si trova, alla base del microfono.

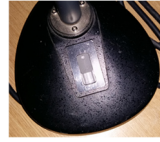

8.Se necessario accendere anche il microfono wireless con l'apposito apparecchio, che permette il suo funzionamento e collegarlo anch'esso alla prolunga nella posizione corrispondente (8).

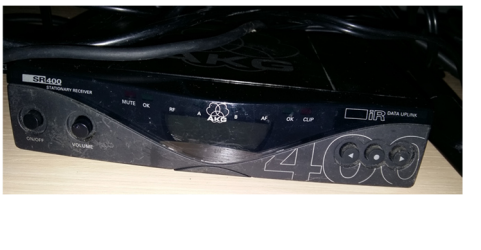

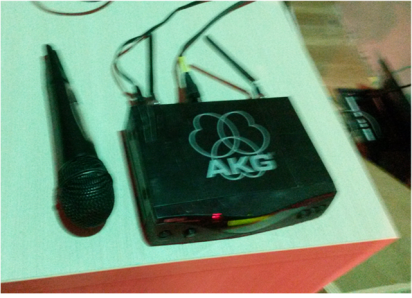

9. Finito tutto impostare il volume dei dispositivi come nelle foto, se il volume sembra basso o troppo alto abbassare o alzare il volume generale (levetta rossa).

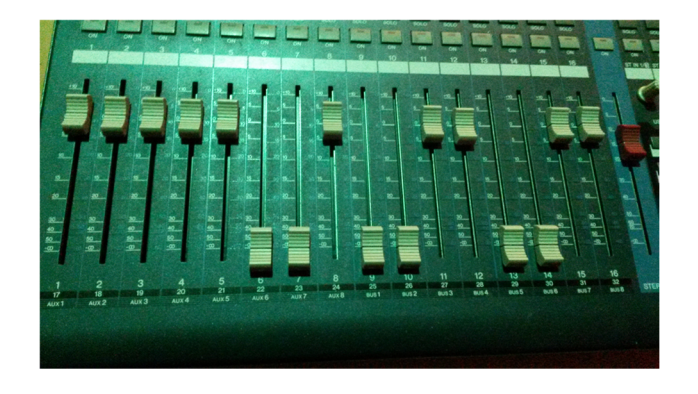

10. Accendere il <u>proiettore</u> con il suo apposito 13. Peri<u>ltelodelproiettore,</u> recarsiinsalanregiadove vièilpulsante telecomando cliccando sul tasto di accensione blu in alto a sinistra e puntando il telecomando verso di esso. apposito come documentato nella foto sottostante.

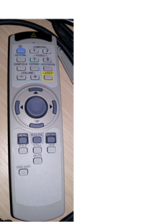

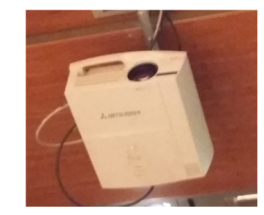

- 11. Se c'è bisogno di mettere musica da un computer o un telefonino si può metterla sia dal dietro palco con il jack, nella posizione 15 e 16, altrimenti collegare i cavi 11 e 12 alla prolunga, sempre nelle stesse posizioni. A seconda dal jack scelto, regolare sul mixer il volume desiderato.
- 12.Per proiettare un video bisogna collegare il computer alla presa VGA tramite cavo apposito, questo lo si può fare aprendo la <u>botola</u> sul palco e collegandolo.

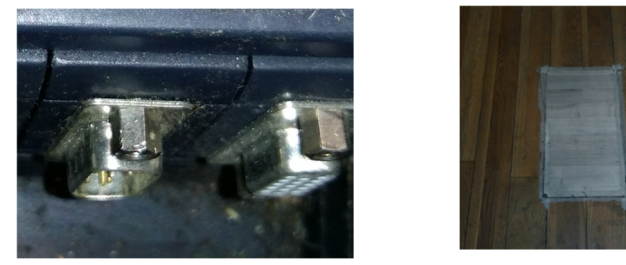

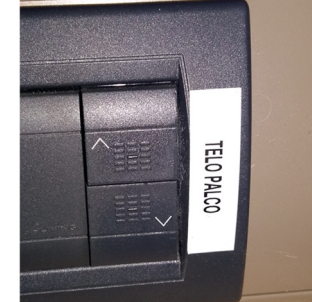